# **WAS TUN WENN MEIN UPLOAD NICHT FUNKTIONIERT?**

## **Du siehst die folgende Fehlermeldung:**

• "Communication with server failed in: loadChangeData" oder "change key invalid"  $\rightarrow$  Das deutet auf ein temporäres Serverproblem hin. Versuch es einfach in 10 min erneut.

## **Wie erkenne ich, dass mein Upload erfolgreich war?**

- Nach deinem Upload erhältst du in deinem Browser-Fenster direkt die Bestätigung "Deine Daten wurden erfolgreich erfasst"!
- Sollte dies nicht der Fall sein, probiere es erneut mit den unten stehenden Tipps!

#### **Da ist ein rotes X hinter meiner Upload-Datei!**

• Das ist richtig so! Damit ist der Upload fast beendet. Klicke zum Speichern im unteren Teil des Formulars auf "Weiter" oder "Änderung speichern" um den Upload abzuschließen

### **Beim Klick auf den Button zum Bildupload passiert nichts!**

- Probiere es mal mit einem anderen Browser. Vermutlich verhindern deine Sicherheitseinstellungen den Upload
- Solltest du über dein Handy den Upload versuchen, starte dieses einmal neu oder versuche es über deinen Computer

### .**Mein Upload wird nicht gespeichert!**

- Wichtig ist es am Ende des Uploads auf "WEITER" oder "ÄNDERUNG SPEICHERN" zu klicken.
- Auch hier kann der Browser eine entscheidende Rolle spielen. Probiere es gerne mal mit einem anderen Browser aus.

### **Ich finde mich nicht in der Ergebnisliste!**

- Suche zunächst deinen Namen über das Suchfeld. Dies hilft meistens am schnellsten
- Suchst du vielleicht im falschen Wettbewerb oder gar im falschen Lauf?
- Hast du dich bei deiner Anmeldung vielleicht verschrieben? Schaue noch einmal in deiner Bestätigungsmail nach.

#### **Wo finde ich meine Urkunde?**

- Die Urkunden werden parallel zu der Veröffentlichung der Ergebnislisten verschickt und auch veröffentlicht.
- Schau zunächst in deinen Mails (und auch im SPAM Ordner) nach. Solltest du deine Urkunde nicht finden, kannst du auch in der Ergebnisliste auf deinen Namen klicken und deine Urkunde abrufen.

### **Ich habe alles probiert, aber es geht immer noch nichts!**

Auch hier finden wir die richtige Lösung!

Schicke uns eine Mail an kontakt@lauf-weiter.de mit folgenden Inhalten:

- Vor und Nachname, Wettbewerb und Lauf, Deine Startnummer
- Screenshot deines Laufs, deine Zeit, dein aufgetretenes Problem

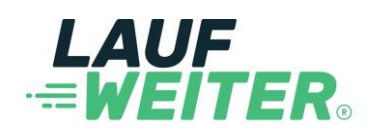